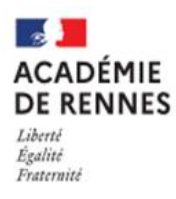

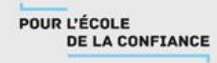

## **Je souhaite me connecter au téléservice orientation :**

- 1. Se rendre sur Toutatice avec son compte EduConnect
- 2. Cliquer sur "Scolarité Services 2<sup>d</sup> degré"

Dans « mes applications » cliquez sur

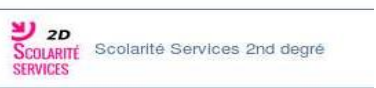

3. Cliquer sur la rubrique orientation

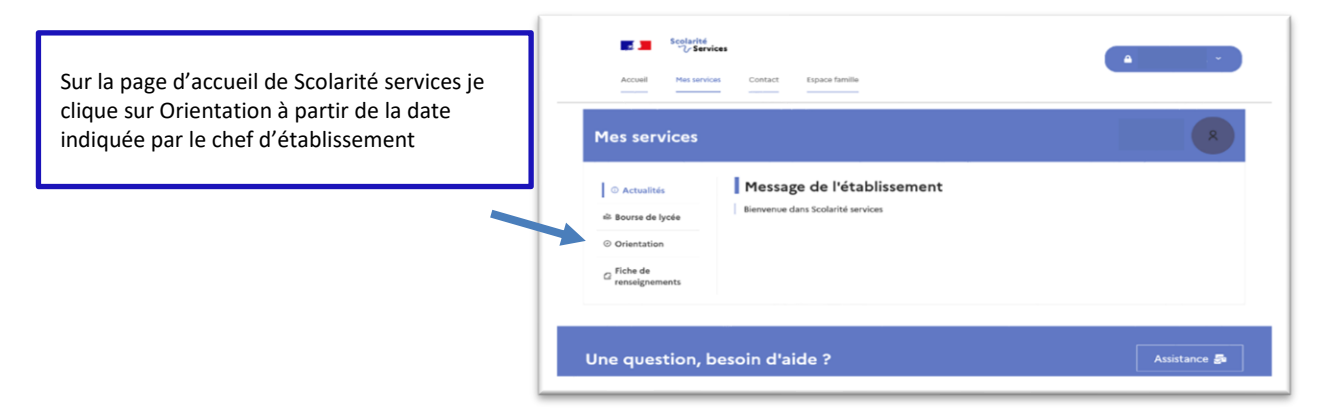

## **Pour le 2<sup>e</sup> trimestre, sur le téléservice orientation, je peux :**

• **Saisir des intentions provisoires (au moins 1 intention et jusqu'à 3) A partir du 20/01/2022. et jusqu'au 15/03/2022.**

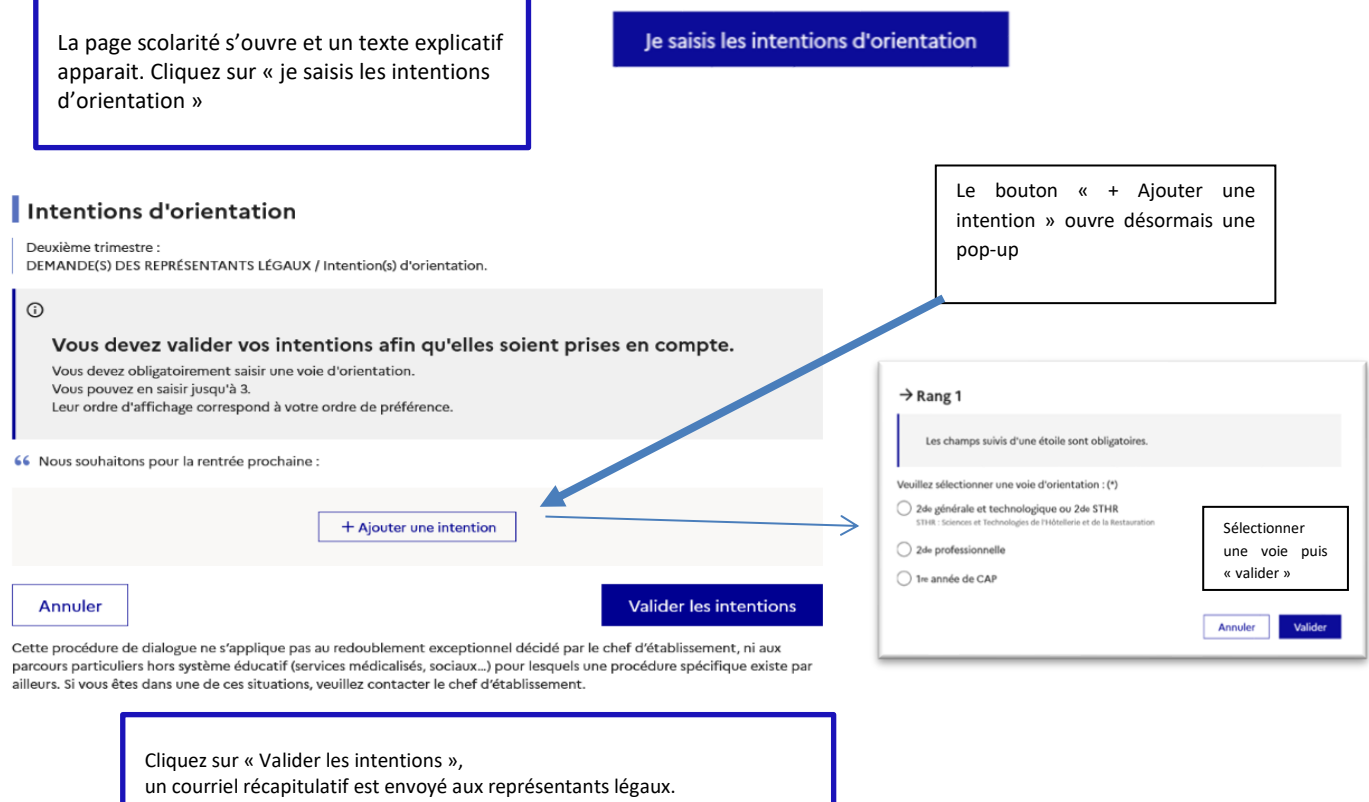

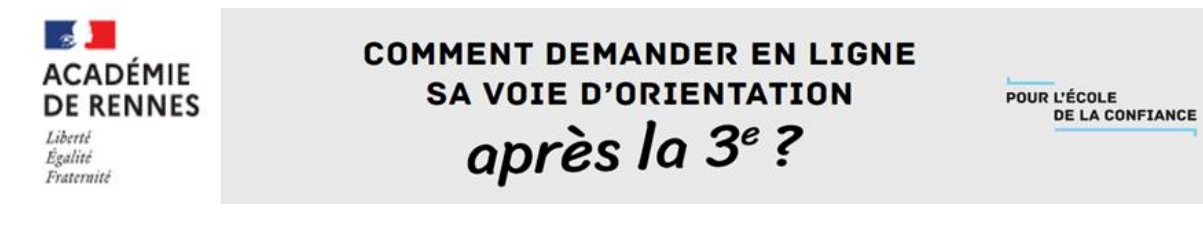

• **Prendre connaissance de l'avis provisoire d'orientation du conseil de classe**

## **A partir du 04/04/2022.**

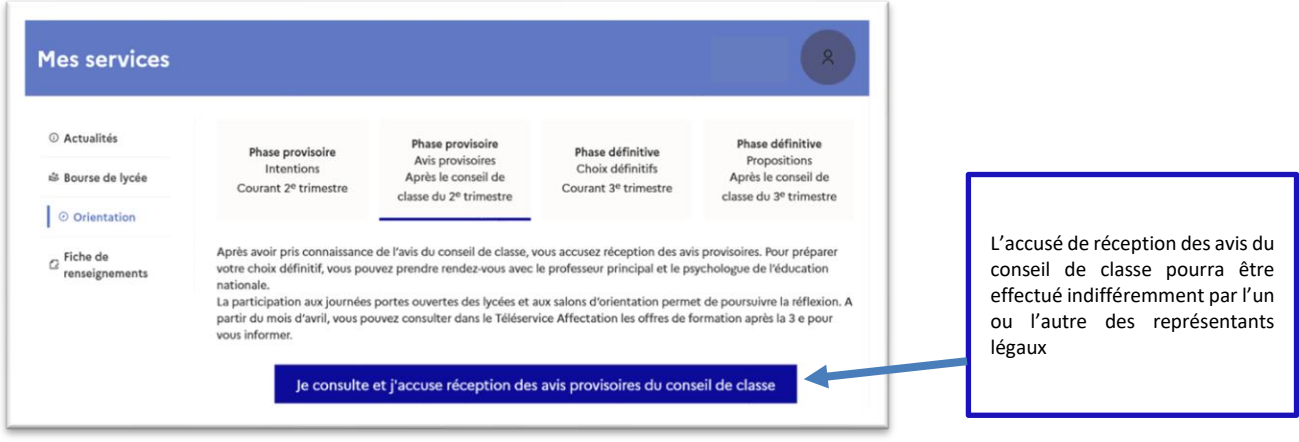

## **Pour le 3 e trimestre :**

- **Saisir les choix définitifs pour mon enfant et ordonner les préférences A partir du 05/04/2022. et jusqu'au 20/05/2022.**
- **Prendre connaissance de la proposition du conseil de classe saisie en ligne par l'établissement et y répondre A partir du 10/06/2022.**